# **B E D I E N U N G S A N L E I T U N G**

**================================** 

**Für** 

# **Getränkecomputer REIS.24.16. V.3.xx**

# **S E S A M - C O N T R O L**

# Inhalt:

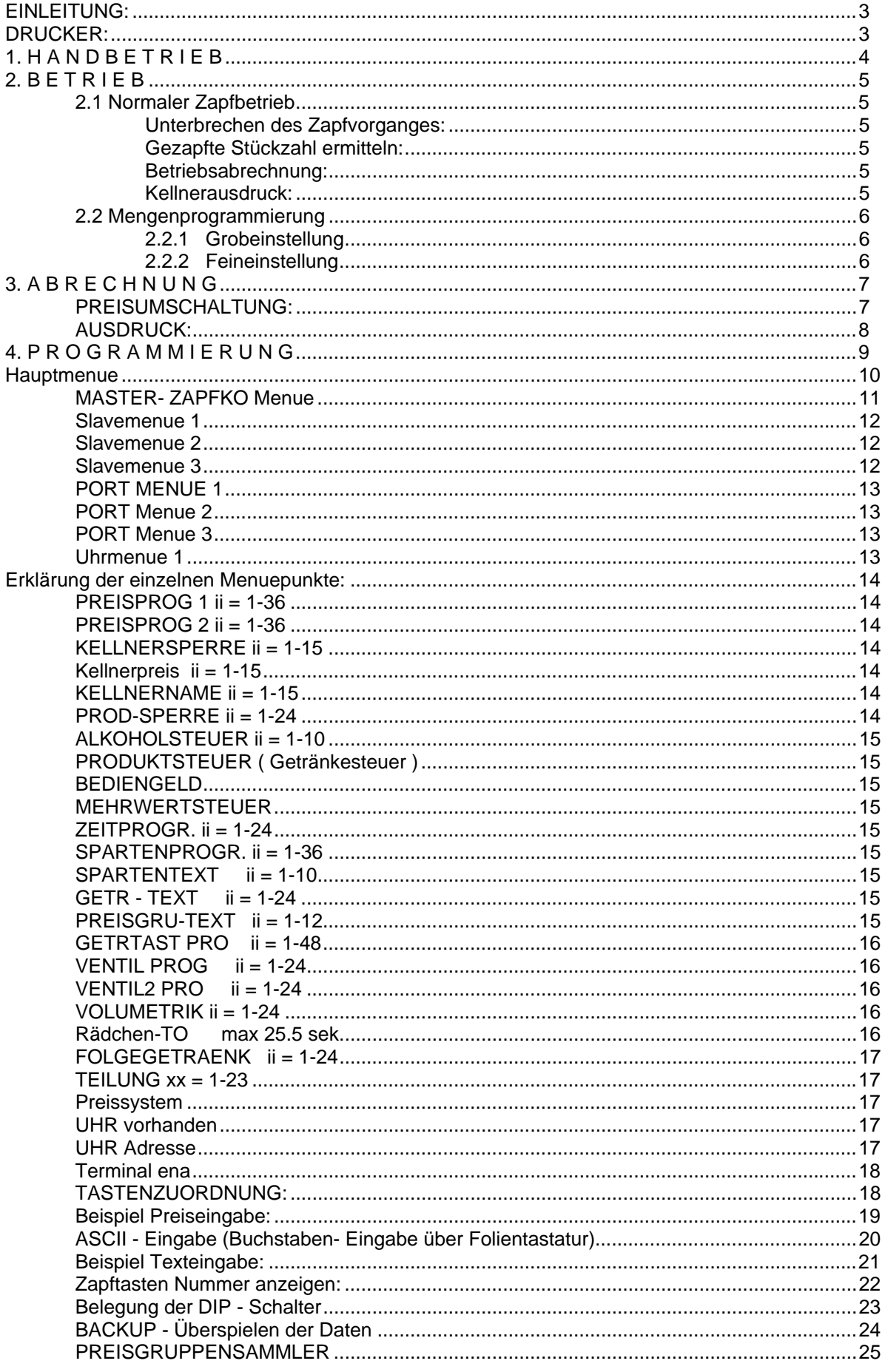

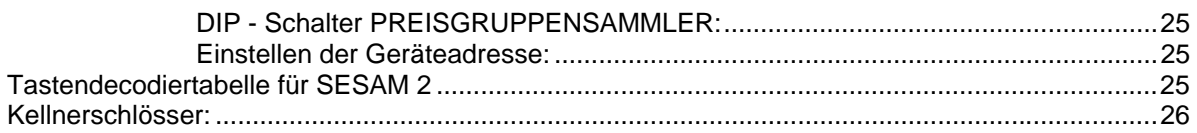

# **EINLEITUNG:**

Technische Daten:

24 Getränke 12 Preisgruppen 16 Ventile 12 Volumetrikeingänge 15 kellner 1 Tagesspeicher löschbar durch Geschäftsführer 1 Monatsspeicher löschbar durch CHEF 2 Schlösser 2 Preise wahlweise Gesammtpreisumschaltung Preiszuordnung Kellnerbezogen 10 Sparten

Bis zu 8 Getränkecomputer im MASTER - SLAVE Betrieb die Verbindung erfolgt über Lichtleiter und ist somit STÖRUNGSUNABHÄNGIG An JEDEM Computer können bis zu 4 Preisgruppensammler über KOAX angeschlossen werden

# **DRUCKER:**

**Ausdruck:** Spartenweise Kellnerbezogen

 Tagesausdruck **Monatsausdruck**  Detailausdruck Kellnerbezogen Tagesbezogen Monatsbezogen PROGRAMMIERUNG

### **4 BETRIEBSARTEN**

Der Gertänkecomputer REIS.24.26.V.3 kennt 4 Betriebsarten:

- 1. HANDBETRIEB
- 2. BETRIEB
- 3. ABRECHNUNG
- 4. PROGRAMMIERUNG

# **1. H A N D B E T R I E B**

Sollte aus einem wie immer geartetem Grund der Rechner nicht mehr arbeiten und eine automatische Zapfung per Knopfdruck mit Registrierung nicht mehr möglich sein, so kann man in Handstellung Ventile direkt über die Tastatur zu aktivieren. Voraussetzung dafür ist, daß noch eine Spannungsversorgung vorhanden ist. Es kann somit ein Notbetrieb durchgeführt werden.

### **FUNKTION:**

- 1. Wahlschalter auf Stellung HANDBETRIEB Am Display erscheint HANDBETRIEB
- 2. U- Schlüssel (Einstellschlüssel) in das Kellnerschloß stecken.
- 3. Betätigen der Zapftaste

**ACHTUNG:** In Stellung HANDBETRIEB hat nur die LINKE OBERE Zapftaste jedes Zapftastenfeldes die richtige Ventilzuordnung.

4. Zapftaste solange gedrückt lassen, bis gewünschte Menge gezapft wurde.

Die derart gezapften Getränke werden auf Kellner 15 (EINSTELL) registriert. Jedoch NICHT im Tages- Monatsspeicher.

Die Ventilzuordnung ist durch den Adapterstecker J35 vorgegeben !

# **2. B E T R I E B**

# **2.1 Normaler Zapfbetrieb**

## **FUNKTION:**

1. Kellnerschlüssel in Kellnerschloß stecken.

Am Display erscheint der Kellnername und der Hinweis, ob auf Preis 1 oder Preis 2 gezapft wird. Ist der Kellner gesperrt, erscheint am Display *'Kellner gesperrt'*.

In diesem Fall kann nichts gezapft werden.

- 2. Nach Ablauf von ca. 2 Sekunden wird das zuletzt gezapfte Getränk mit Stückzahl und Name angezeigt.
- 3. Nach ablauf weiterer 2 Sekunden erscheint *'PRODUKT WAHL'* am Display.
- 4. Getränke- Taste drücken. Am Display erscheinen Getränkename und Stückzahl.
- 5. Nach Loslassen der Zapftaste beginnt der Zapfvorgang.
- 6. Weiteres Getränk zapfen oder Kellnerschlüssel abziehen.

### **ACHTUNG: Kellnerschlüssel NIE stecken lassen wenn nicht gezapft wird**

#### **Unterbrechen des Zapfvorganges:**

Während das Getränk aus dem Ventil läuft erneut Zapftaste drücken. Der Zapfvorgang wird bis zum Loslassen der Zapftaste unterbrochen.

#### **Gezapfte Stückzahl ermitteln:**

- 1. Kellnerschlüssel abziehen
- 2. Getränketaste drücken
- 3. Kellnerschlüssel einstecken
- 4. Warten bis Stückzahl am Display erscheint

#### **Betriebsabrechnung:**

- 1. Kellnerschlüssel in Schloß 1 stecken.
- 2. Taste **'ABR.'** drücken. Am Display erscheint 'TOT P1 xxxxxx.xx' für Preis 1 oder 'TOT P2 xxxxxx xx' für Preis 2.
- 3. Kellnerschlüssel abziehen.

#### **Kellnerausdruck:**

- 1. Kellnerschlüssel in Schloß 1 stecken.
- 2. Taste **'DRUCK'** drücken. Am Display erscheint *'Ich drucke !'*.
- 3. Kellnerschlüssel abziehen.
- 4. Warten auf Ausdruck.

## **2.2 Mengenprogrammierung**

Die Mengenprogrammierung funktioniert sowohl für Zeitsteuerung als auch auch für Volumetriksteuerung.

#### **2.2.1 Grobeinstellung**

- 1. Kellnerschlüssel abziehen.
- 2. Anwählen des gewünschten Getränks durch Drücken der entsprechenden Getränketaste.
- 3. Einstellschlüssel (U-Schlüssel) in das Kellnerschloß stecken.
- 4. Getränketaste drücken (halten) und solange zapfen bis die gewünschte Menge erreicht ist.
- 5. Einstellschlüssel abziehen. Dadurch wird die Getränkemenge gespeichert.

#### **2.2.2 Feineinstellung**

Punkte 1 bis 3 wie bei Grobeinstellung

**Taste '1'** Getränkemenge wird um eine Einheit erhöht. **Taste '3'** Getränkemenge wird um eine Einheit verringert. Eine Einheit entspricht bei Zeitsteuerung 0.1 Sekunden, bei Volumetriksteuerung einem Impuls des Volumenzählers.

Einstellschlüssel abziehen.

# **3. A B R E C H N U N G**

# **FUNKTION:**

- 1. Schlüssel auf 'ABRECHNUNG' stellen.
- 2. Kellnerschlüssel in das Schloß 1 stecken. Der Kellnername erscheint im Display.
- 3. Taste **'ABR.'** drücken.

Ist kein Kellnerschlüssel in Schloß 1, erscheint *'Tagesabr (CR)'* am Display. Soll die Tagessumme berechnet werden, ist die **CR - Taste** zu drücken, ansonsten eine Kellnernummer einzugeben oder ein Kellnerschlüssel in Schloß 1 zu stecken.

 Am Display erscheint *'Ich rechne'* und darauffolgend TOT P1xxxxxx.xx die Totalsumme für Preis 1.

4. Drücken der **STEP - Taste** am Display erscheint *'LOESCH J/N (1/3)'*.

**Taste '1'** Die Summen des Kellners oder des Tagesspeichers werden gelöscht.

**ACHTUNG:** Es wird IMMER Preis 1 UND Preis 2 gelöscht.

 **Taste '3'** Es wird nichts gelöscht am Display erscheint *'ABRECHNUNG'*.

**STEP - Taste:** am Display erscheint die erste Spartensumme. Durch wiederholtes Drücken der Steptaste können nun alle 10 Spartensummen aufgerufen werden.

Dannach kommt 'TOT P2xxxxxx.xx' die Totalsumme über alle Sparten Preis 2.

**STEP - Taste:** Step - Löschvorgang analog zu Preis 1.

### **PREISUMSCHALTUNG:**

Preisumschaltung funktioniert nur bei PREISSYSTEM 00

- 1. Schlüssel auf Stellung *'ABRECHNUNG'* bringen.
- 2. **SHIFT Taste (A-N/M-Z)** drücken und **GLEICHZEITIG STEP Tast**e drücken. Am Display erscheint PREIS 1 oder PREIS 2 Der Computer arbeitet nun auf dem Preis welcher am Display aufscheint.

Neuerliches Drücken der SHIFT+STEP - Tasten schaltet wiederum auf den anderen Preis um.

# **AUSDRUCK:**

- 1. Schlüssel auf Stellung *'ABRECHNUNG'* bringen.
- 2. Taste **DRUCK** drücken am DISPLAY erscheint *'DRUCKMENUE (Step)'*.
- 3. So oft Steptaste drücken bis gewünschter Menuepunkt erscheint.
- 4. **CR- Taste** drücken.
- 5. Warten bis Druck fertig.
- 6. Kellnerschlüssel abziehen (falls vorhanden).

### **Folgender Ausdruck kann realisiert werden:**

KELLNER-DETAIL Kellnerschlüssel einstecken TAG - DETAIL MONAT - DETAIL KELLNER SPARTEN Kellnerschlüssel einstecken TAG - SPARTEN MONAT - SPARTEN PROGRAMMIERUNG Quit Dient zum verlassen des Druckmenues

# **4. P R O G R A M M I E R U N G**

Durch Drehen des Schlüsselschalters in Stellung **'CHEF'** wird die Anlage in den Programmiermodus gebracht.

Am Display erscheint *'CHEF '*.

Sie befinden sich nun im Hauptmenue. Durch Drücken der **'STEP - Taste'** können Sie je nach Anlage bis zu 6 Menuepunkte anwählen.

Wenn **KEINE** Slave- Prozessoren vorhanden sind, werden die Menuepunkte **MASTER - Progr.** und **SLAVE - Progr.** durch den Menuepunkt **ZAPFKO - Progr.** ersetzt.

#### **Die Menuepunkte**

*UHR - Progr.* und *Portionierer PRG* können nur dann angewählt werden, wenn **PREISGRUPPENSAMMLER** und **UHR** vorhanden sind.

Wenn Sie nach Erreichen des letzten Menuepunktes erneut die **'STEP - Taste'** drücken, beginnen Sie wieder beim ersten Menuepunkt. Ebenso wenn Sie statt **'Shift + Step'** ( Shift = A-M/N-Z Taste ) nur 'STEP' drücken.

Die Taste **'DRUCK'** kann als **'Back- Step'** verwendet werden. Sie können das Menue dadurch auch rückwärts steppen.

**ACHTUNG !!** 'Back- Step' IST NUR IN STELLUNG 'CHEF' MÖGLICH

Der Aufruf des gewählten Menuepunktes erfolgt durch drücken der Taste **'CR'**.

# **Hauptmenue**

CHEF

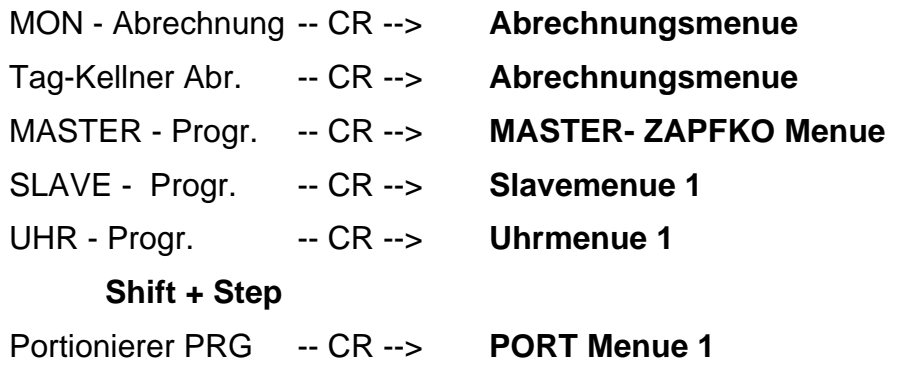

#### **MASTER- ZAPFKO Menue**

PREISPROG 1 ii -- CR --> ii GE-PR 1 xx.xx PREISPROG 2 ii -- CR --> ii GE-PR 2 xx.xx KELLNERSPERRE ii -- CR --> ii KE-Sperre xx Kellnerpreis ii -- CR --> ii Ke- Preis xx KELLNERNAME ii -- CR --> ii KeltxAAAAAAAA PROD-SPERRE ii -- CR --> ii PR-Sperre xx EXIT Menue -- CR --> HAUPTMENUE **Shift + Step**  ALKOHOLSTEUER ii -- CR --> ii ALK.Steuxx.xx PRODUKTSTEUER ii -- CR --> ii PROD.Stexx.xx BEDIENGELD ii -- CR --> ii Bediengexx.xx MEHRWERTSTEUER -- CR --> ii MWST xx.xx **Shift + Step**  ZEITPROGR. ii -- CR --> ii GE-ZT xxxxx.x SPARTENPROGR. ii -- CR --> ii GE-Sparte xx SPARTENTEXT ii -- CR --> ii SpatxAAAAAAAAA GETR - TEXT ii -- CR --> ii Getx:AAAAAAAA PREISGRU-TEXT ii -- CR --> ii PretxAAAAAAAA GETRTAST PRO ii -- CR --> ii TASTE Getr xx VENTIL PROG ii -- CR --> ii GE-VENTIL xx VENTIL2 PRO ii -- CR --> ii GE-VENTIL2 xx VOLUMETRIK ii -- CR --> ii GE-VOLU xx Rädchen-TOxx.x FOLGEGETRAENK ii -- CR --> ii GE-NACHF xx TEILUNG: xx Preissystem xx UHR vorhanden xx UHR Adresse xx Terminal ena xx **Shift + Step Defaultwerte** 

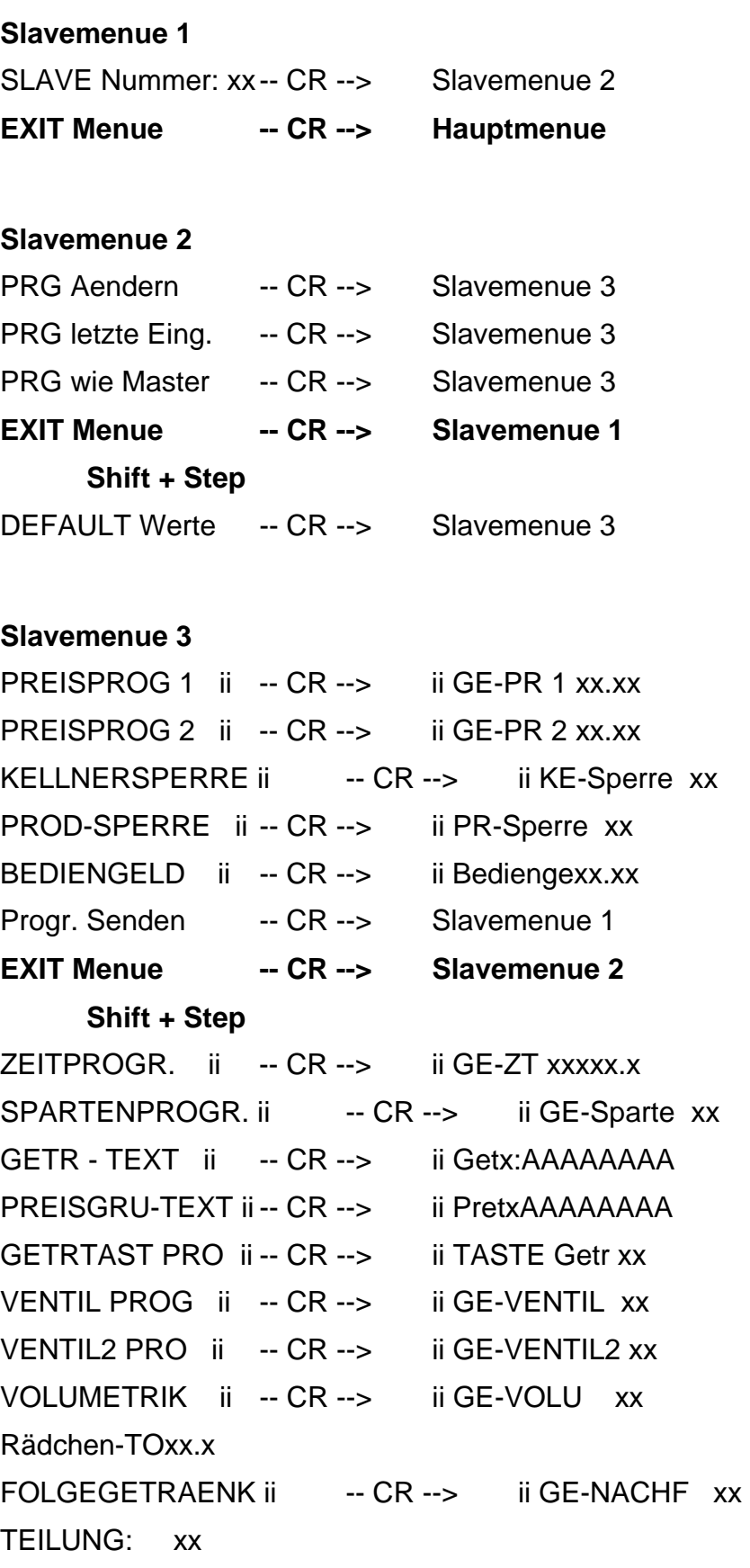

# **PORT MENUE 1**

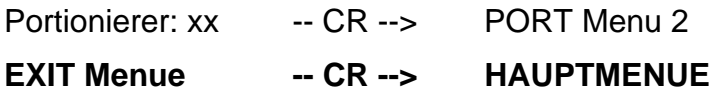

# **PORT Menue 2**

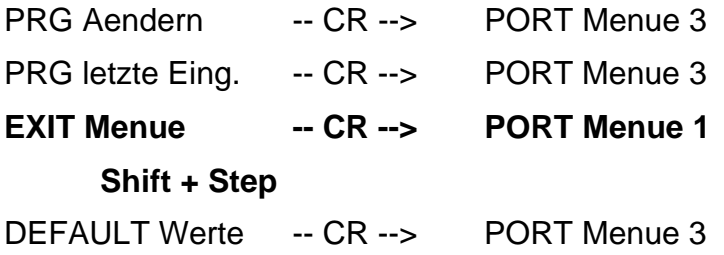

# **PORT Menue 3**

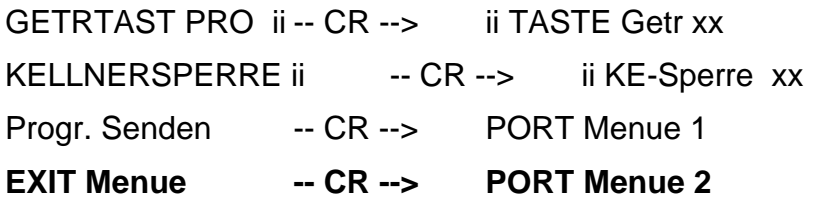

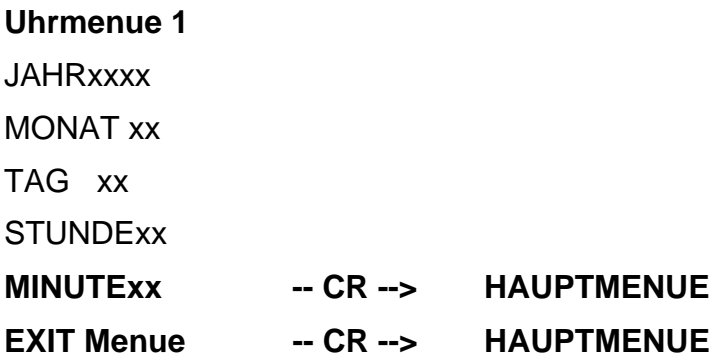

# **Erklärung der einzelnen Menuepunkte:**

### **PREISPROG 1 ii = 1-36**

Programmierung der Getränke & Preisgruppen Preise PREIS 1. Eingabe der Getränkenummer 1-24 Eingabe der Preisgruppe 25-36 = Preisgruppe 1-12 CR - Taste --> Eingabe des Preises max. Wert 99.99 CR - Taste -->

#### **PREISPROG 2 ii = 1-36**

Eingabe wie Preisprog 1 jedoch PREIS 2.

#### **KELLNERSPERRE ii = 1-15**

Kellnernummer eingeben 1-15 CR - Taste --> 00 = Kellner FREI 01 = Kellner GESPERRT CR - Taste -->

### **Kellnerpreis ii = 1-15**

**ACHTUNG !!** Kellnerpreis ist nur dann Wirksam, wenn Preissystem = 01 eingestellt ist.

Kellnernummer eingeben 1-15 CR - Taste --> 00 = Kellner arbeitet auf PREIS 1 01 = Kellner arbeitet auf PREIS 2 CR - Taste -->

#### **KELLNERNAME ii = 1-15**

Kellnernummer eingeben 1-15 CR - Taste --> Kellnername eingeben 8 Buchstaben Eingabe siehe ASCII - EINGABE CR - Taste -->

### **PROD-SPERRE ii = 1-24**

Getränkenummer eingeben 1-24 Preisgruppen können **NICHT** gesperrt werden ! CR - Taste --> 00 = Getränk FREI 01 = Getränk GESPERRT CR - Taste -->

### **ALKOHOLSTEUER ii = 1-10**

### **PRODUKTSTEUER ( Getränkesteuer )**

### **BEDIENGELD**

#### **MEHRWERTSTEUER**

Spartennummer eingeben 1-10 CR - Taste --> Eingabe der Steuer max. Wert 99.99 % CR - Taste -->

#### **ZEITPROGR. ii = 1-24**

Getränkenummer eingeben 1-24 CR - Taste --> Zapfzeit eingeben max. Wert 99999.9 sek. CR - Taste -->

Zapfzeit wird vorwiegend mit dem EINSTELL- Schlüssel ( Kellner 15 ) bestimmt und verändert ( siehe BETRIEB ).

#### **SPARTENPROGR. ii = 1-36**

Spartenzuordnung: Jedes Getränk- Preisgruppe kann einer Sparte 0-10 zugeordnet werden.

Eingabe der Getränkenummer 1-24 Eingabe der Preisgruppe 25-36 = Preisgruppe 1-12 CR - Taste --> Eingabe der Sparte 0-10 CR - Taste -->

### **SPARTENTEXT ii = 1-10**

Spartennummer eingeben 1-10 CR - Taste --> Spartentext eingeben 8 Buchstaben Eingabe siehe ASCII - EINGABE CR - Taste -->

### **GETR - TEXT ii = 1-24**

Getränkenummer eingeben 1-24 CR - Taste --> Getränketext eingeben 8 Buchstaben Eingabe siehe ASCII - EINGABE CR - Taste -->

#### **PREISGRU-TEXT ii = 1-12**

Preisgruppennummer eingeben 1-12 CR - Taste --> Preisgruppentext eingeben 8 Buchstaben Eingabe siehe ASCII - EINGABE CR - Taste -->

### **GETRTAST PRO ii = 1-48**

Jeder der 48 Tasten kann ein Getränk zugeordnet werden. Nur Getränkenummern (1-24) **KEINE Preisgruppen**.

Eingabe der Tastennummer 1-48 CR - Taste --> Eingabe der Getränkenummer 1-24 Eingabe  $0 =$ Taste gesperrt CR - Taste -->

#### **VENTIL PROG ii = 1-24**

Eingabe der Getränkenummer 1-24 CR - Taste --> Eingabe der Ventilnummer 0-16 Eingabe 0 = kein Ventil CR - Taste -->

#### **VENTIL2 PRO ii = 1-24**

Eingabe der Getränkenummer 1-24 CR - Taste --> Eingabe des 2. Ventiles 0-16 Eingabe 0 = kein Ventil

CR - Taste -->

#### **Verwendung:**

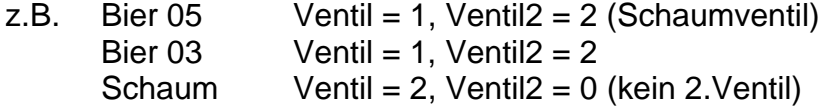

Bei Drücken einer 'Biertaste' wird GLEICHZEITIG Schaum gezapft.

#### **VOLUMETRIK ii = 1-24**

Eingabe der Getränkenummer 1-24 CR - Taste --> Eingabe: 1-12 (Volumetrikeingang) Portionierung durch Volumetrik Eingabe: 0 = Portionierung durch Zeitsteuerung CR - Taste -->

#### **Rädchen-TO max 25.5 sek.**

Timeout für Volumetrikeingang. Wenn nach Ablauf des Timeouts kein Impuls des Gebers eintrifft, wird am Display *'VOLUMTRIK DEFEKT'* angezeigt.

Eingabe 0 bedeutet Timeout unendlich.

CR - Taste -->

### **FOLGEGETRAENK ii = 1-24**

Eingabe der Getränkenummer 1-24 CR - Taste --> Eingabe des Folgegetränks 1-24 CR - Taste -->

#### **TEILUNG xx = 1-23**

Eingabe der Schloßteilung CR - Taste -->

Die Teilung gibt an bis zu welchem Getränk auf Schloß 1 gezapft werden kann. Die restlichen Getränke werden auf Schloß 2 gezapft.

#### **Preissystem**

Eingabe: 00 = Preissystem 1 bedeutet ALLE Kellner zapfen auf den GLEICHEN Preis (Preis 1 oder Preis 2).

Eingabe: 01 = Preissystem 2 bedeutet jeder Kellner kann individuell auf PREIS 1 oder PREIS 2 arbeiten.

CR - Taste -->

Die individuelle Preiseinstellung wird im Menuepunkt 'Kellnerpreis' eingestellt.

#### **UHR vorhanden**

Eingabe: 00 = keine UHR Eingabe: 01 = im System ist eine Uhr vorhanden CR - Taste -->

**ACHTUNG !!** Wenn KEIN Preisgruppensammler angeschlossen ist und 'UHR vorhanden' = 01 so führt dies zu einer **FEHLFUNKTION** des Prozessors.

#### **UHR Adresse**

Eingabe der Nummer des Preisgruppensammlers, welcher mit einer Echtzeituhr bestückt wurde. CR - Taste -->

Angabe der UHR Adresse nur ist notwendig 'UHR vorhanden' = 01

### **Terminal ena**

Eingabe: 00 = kein Bildschirmterminal Eingabe: 01 = Bildschirmterminal angeschlossen

CR - Taste -->

Der Terminalbetrieb wird durch Drücken der Taste 'M' activiert. Am Bildschirm erscheint *' Monitor ON '*

#### **TASTENZUORDNUNG:**

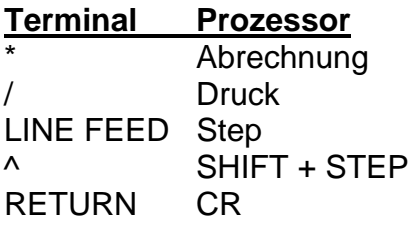

Durch Drücken der Taste **'ESC'** wird der Terminalbetrieb ausgeschaltet.

### **Beispiel Preiseingabe:**

Unter **'PREISPROG 1'** soll dem Getränk 11 der Preis 20.50 zugeordnet werden:

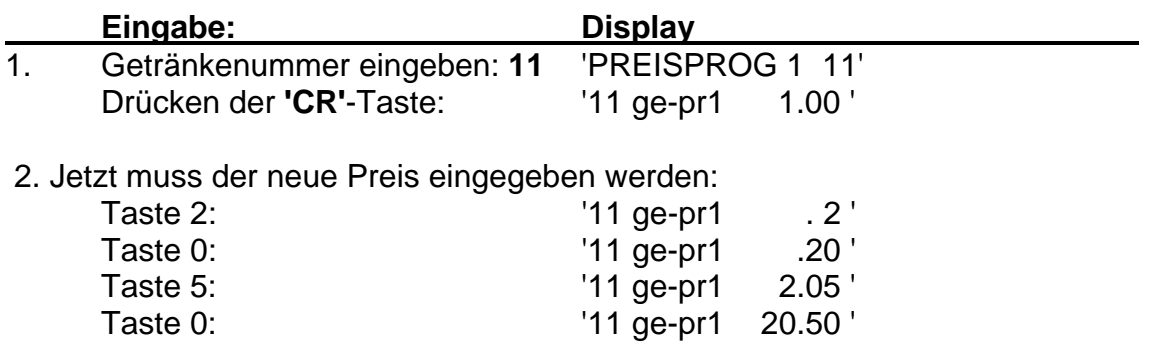

Man erkennt, daß ein eingegebenes Zeichen durch die Eingabe des folgenden Zeichens nach links verschoben wird, wobei der Dezimalpunkt nicht verändert werden kann.

3. Durch Drücken der 'CR'-Taste wird für das Getränk 11 der Preis 20.50 festgelegt und abgespeichert.

Es erscheint wieder 'PREISPROG 1 01' am Display.

Durch Eingabe der Zahl 11 kann jetzt der alte Preis des Getränks 11 (20.50) geändert, durch Eingabe einer anderen Getränkenummer ein anderes Getränk ausgepreist, oder durch Betätigen der STEP-Taste zum nächsten Menuepunkt weitergegangen werden (in diesem Fall PREISPROG 2).

### **ASCII - Eingabe (Buchstaben- Eingabe über Folientastatur)**

Jede Taste des Tastenfeldes ist 3 fach belegt. 1. obere Buchstabenreihe A-M 2. untere Buchstaben N-Z 3. Ziffern u. Zeichen 0-9, Blank, # / \*

STEP = Blank (Leerzeichen)  $DRUCK = /$ ABR.  $=$   $*$  $SHIFT = #$ 

Bei einfachem Tastendruck wird automatisch nur der obere Buchstabe ( 1.Zeichensatz ) akzeptiert.

Um den unteren Buchstaben einer Taste eingeben zu können, muß zuvor die Taste **'A-M/N-Z' (SHIFT)** gedrückt werden. Dies wird am Display durch einen waagrechten Strich quittiert. Nun kann **EIN** unterer Buchstabe ( 2.Zeichensatz ) eingegeben werden. Soll abermals ein unterer Buchstabe eingegeben werden, muß erneut zuvor die 'A-M/N-Z' Taste (SHIFT) gedrückt werden.

Sollen außer Buchstaben auch Ziffern und Sonderzeichen eingegeben werden, ist folgende Vorgangsweise nötig:

Drücken der **SHIFT - Taste** und **GEDRÜCKT HALTEN !!**  Es erscheint der waagrechte Strich. **ZUSÄTZLICH** die **'STEP'** Taste drücken. Am Display erscheint nun der Pfeil nach oben ^.

Jetzt kann ein Zeichen des 3.Zeichensatzes (Ziffer oder Sonderzeichen) eingegeben werden.

#### **Beispiel Texteingabe:**

Unter 'GETR - TEXT' soll das Getränk 11 den Namen '1/8 WEIS' erhalten.

1. Im MASTER-ZAPFKO Menue (oder Slavemenue 3) mit STEP bis *GETR - TEXT* gehen.

- 2. Getränkenummer 11 eingeben.
- 3. CR- Taste drücken.

Am Display erscheint '11 Getx:AAAAAAAA'. 'AAAAAAAA' steht für 8 beliebige ASCII - Zeichen z.B. 'BIER 05'.

Wir wollen an dieser Stelle '1/8 WEIS' abspeichern.

#### **Drücken der Taste:**

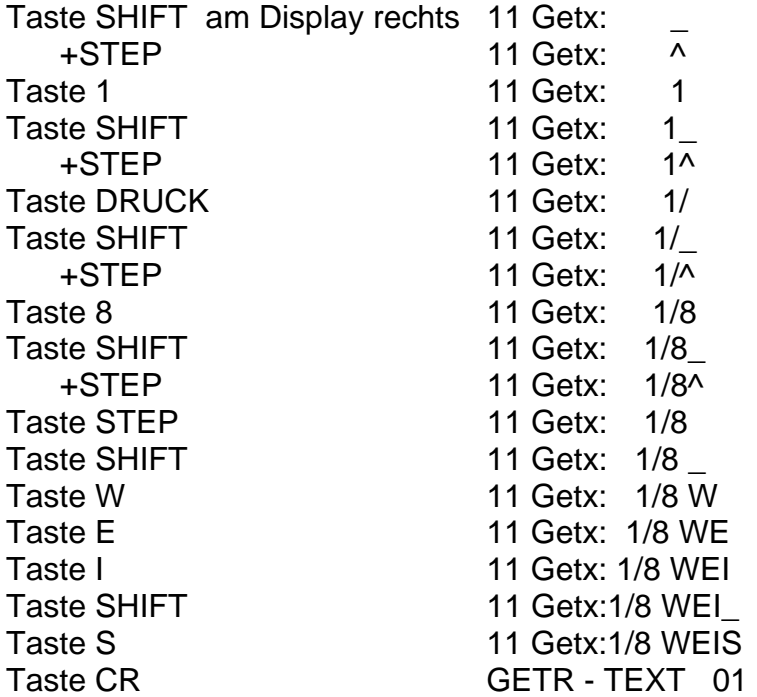

Die Eingabe ist beendet, das Getränk 11 heißt nun '1/8 WEIS' Ein anderes Getränk kann nun angewählt, oder mit STEP weitergegangen werden.

## **Zapftasten Nummer anzeigen:**

### **Funktion:**

- 1. Schlüsselschalter stellung BETRIEB oder HANDBETRIEB
- 2. Prozessor ausschalten
- 3. CR Taste drücken und GEDRÜCKT HALTEN
- 4. Prozessor einschalten
- 5. Zapftaste drücken

Am Display erscheint: Zapftaste: xx

- 6. Jetzt kann durch Drücken jede beliebige Zapftaste angezeigt werden.
- 7. Drücken der STEP Taste beendet diesen Anzeigemodus.

#### **Belegung der DIP - Schalter**

- DIP SW 1: Backup dient zum Überspielen der Programmierung und Zapfdaten<br>DIP SW 2: Nicht belegt
- Nicht belegt
- DIP SW 3: Nicht belegt<br>DIP SW 4: Nicht belegt
- DIP SW 4:
- DIP SW 5: Nicht belegt
- DIP SW 6: Nicht belegt
- DIP SW 7: MASTER Koax
- DIP SW 8: MASTER Lichtleiter

## **BACKUP - Überspielen der Daten**

SOURCE: Prosessor **von** dem die Daten überspielt werden DESTINATION: Prozessor **zu** dem die Daten überspielt werden

#### **Funktion:**

DESTINATION Prozessor:

- 1. Prozessor ausschalten
- 2. Alle DIP Schalter auf 'OFF'
- 3. DIP Schalter 1 (Backup) auf 'ON'
- 4. Schlüsselschalter auf Stellung 'CHEF'
- 5. SOURCE und DESTINATION Prozessor mit KOAX Kabel verbinden
- 6. Prozessor einschalten

SOURCE - Prozessor:

- 1. Prozessor ausschalten
- 2. Alle DIP Schalter auf 'OFF'
- 3. DIP Schalter 7 (Master KOAX) auf 'ON'
- 4. Schlüsselschalter auf Stellung 'CHEF'
- 5. Prozessor einschalten Am Display erscheint *'Backup ( CR )'*
- 6. CR Taste drücken Am Display erscheint *'M -> Sl Uebertr'*
- 7. Warten bis *'Uebertragung fertig'* am Display erscheint

BEIDE Prozessoren ausschalten und tauschen

#### **PREISGRUPPENSAMMLER**

Technische Daten:

24 Eingänge (jeder Eingang kann einem Getränk von 1-36 zugeordnet werden) 2 Schlösser **Echtzeituhr** KOAX - Verbindung zu 'SESAM'

#### **DIP - Schalter PREISGRUPPENSAMMLER:**

- DIP SW 1-3: Geräteadresse
- DIP SW 4: Nicht belegt
- DIP SW 5: Nicht belegt
- DIP SW 6: Nicht belegt
- DIP SW 7: Nicht belegt
- DIP SW 8: SESAM Enable IMMER auf ON

#### **Einstellen der Geräteadresse:**

Mögliche Geräteadressen: 1-7 Die Geräteadressen müssen immer aufsteigend vergeben werden und mit 1 beginnen.

#### **SW-1 SW-2 SW-3 Adresse**

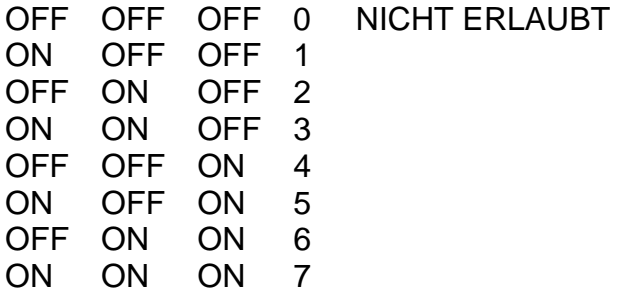

# **Tastendecodiertabelle für SESAM 2**

Belegung auf Stecker J 36 (Multiplexleiste)

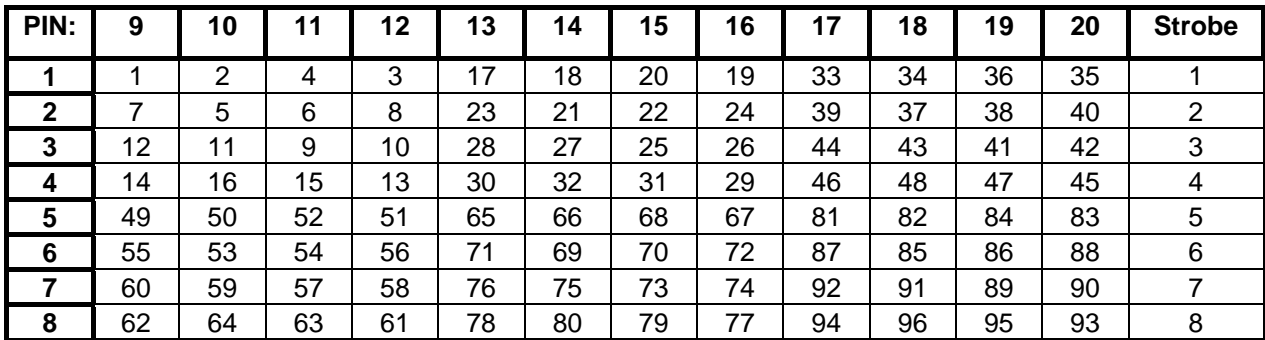

#### **Handbetrieb:**

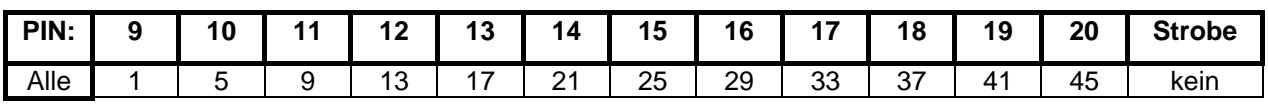

# **Kellnerschlösser:**

Schloß 1 und Schloß 2 activieren je 1 Freigaberelais Schloß 3 und Schloß 4 kein Freigaberelais

4 Kellnerschlösser sind verfügbar:

Schloß 1 und 3 auf J 9 Schloß 2 und 4 auf J 18

Pin 1 D0 Schloß 1/2 Pin 2 D1 Pin 3 D2 Pin 4 D3 Pin 5 D0 Schloß 3/4 Pin 6 D1 Pin 7 D2 Pin 8 D3 Pin 9 GND Pin10 +5V